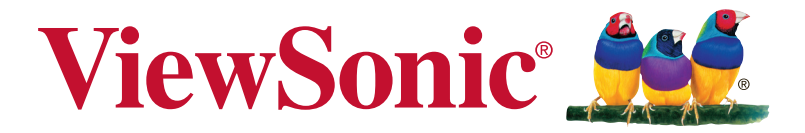

## **XG2560 Megjelenítő Használati útmutató**

A modell szįma: VS17107

## **Köszönjük, hogy a ViewSonic-ot választotta**

A ViewSonic a vizuális megoldások 30 éve világvezető válladata elkötelezett, hogy a világ műszaki forradalmi, innovációs és egyszerűséggel kapcsolatos elvárásait túlteljesítse. A ViewSonic vállalatnál hisszük, hogy termékeink pozitív hatással lehetnek a világra, és hisszük, hogy az Ön által választott ViewSonic termék tökéletesen kiszolgálja igényeit.

Köszönjük még egyszer, hogy a ViewSonic-ot választotta!

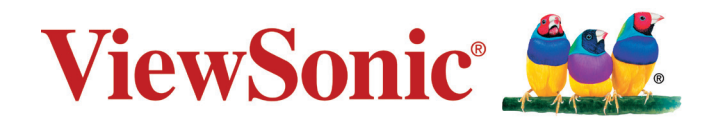

## **Tartalom**

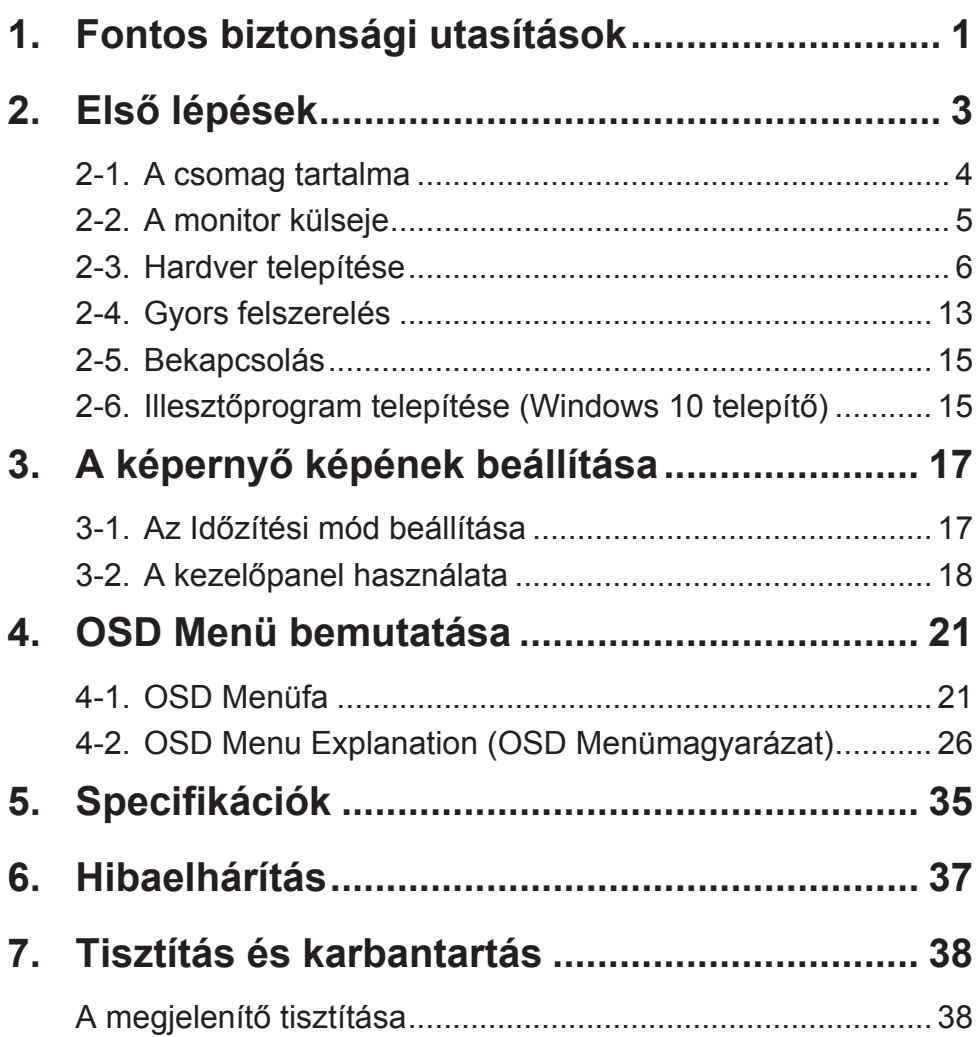

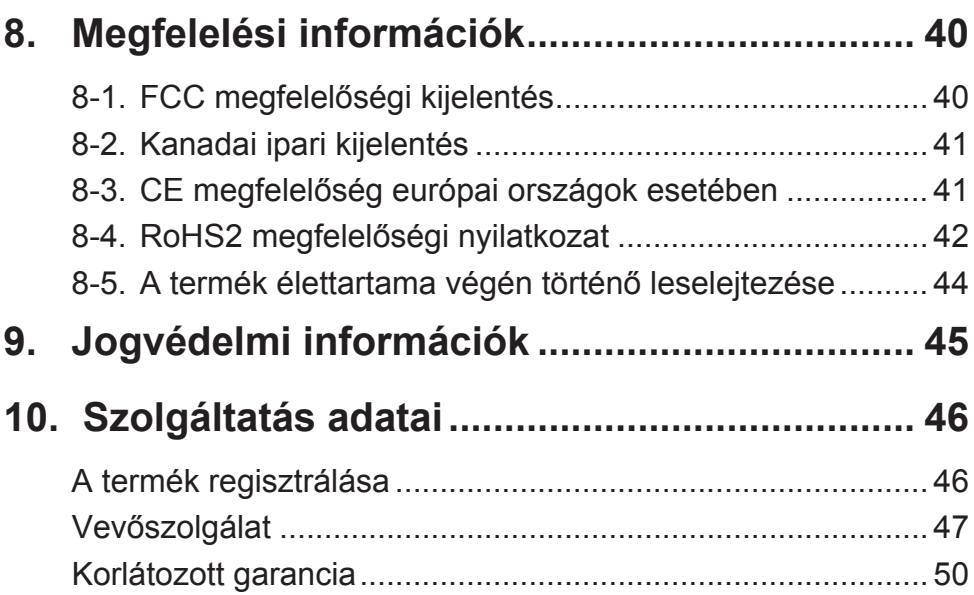

## **1. Fontos biztonsági utasítások**

- 1. A felszerelés használata előtt kérjük, olvassa el alaposan a használati utasítást.
- 2. A használati utasítást biztonságos helyen tartsa.
- 3. Olvasson el minen figyelmeztetést és kövesse az utasításokat.
- 4. Legalább 18" / 45 cm távolságra üljön a megjelenítőtől.
- 5. A megjelenítőt szállításkor mindig óvatosan kezelje.
- 6. Soha ne vegye le a hátsó borítót. A megjelenítő nagyfeszültségű alkatrészeket tartalmaz. Ha ezeket megérinti, súlyosan megsérülhet.
- 7. Ne használja a készüléket víz közelében! Figyelem: a tűz és áramütés kockázatának csökkentése érdekében ne tegye ki ezt a készüléket eső vagy nedvesség hatásának!
- 8. Óvja a megjelenítőt a közvetlen napfény vagy egyéb hőforrások hatásától. Ügyeljen arra, hogy a megjelenítőre ne essen közvetlen napfény, mert az a szemébe tükröződhet.
- 9. Tisztítsa puha, száraz ruhával. Amennyiben tovűbbi tisztításra van szüksége, további útmutatásokért lásd "A megjelenítő tisztítása" fejezetet ebben a kézikönyvben.
- 10. Kerülje a képernyő megérintését. A bőrzsír eltávolítása körülményes.
- 11. Ne dörzsölje vagy nyomja meg a megjelenítő felületét, mert ettől tönkremehet.
- 12. Egyik szellőzőnyílást se tömje be! A gyártó utasításai alapján helyezze üzembe!
- 13. Hőforrások, például radiátor, hőtároló, kályha vagy egyéb hőt termelő berendezés (erősítőket beleértve) közelében ne helyezze üzembe!
- 14. A megjelenítőt jól szellőző területen helyezze el. Ne helyezzen tárgyakat a megjelenítőre, amelyek akadályoznák a hőleadást.
- 15. Ne helyezzen nehéz tárgyakat a megjelenítőre, videokábelre vagy tápkábelre.
- 16. Ha füstöt, szokatlan zajt vagy szagot észlel, azonnal kapcsolja ki a megjelenítőt, és hívja fel a kereskedőt vagy a ViewSonic céget. A megjelenítő további használata veszélyes.
- 17. Ne szegje meg a polarizált vagy a földelt hálózati csatlakozókra vonatkozó biztonsági szabályokat! A polarizált hálózati csatlakozónak két villája van, az egyik vastagabb a másiknál. A földelt hálózati csatlakozónak két villája és egy harmadik földelő szára is van. A vastag villa és a harmadik földelő szár az Ön biztonságát szolgálják. Ha a készülékhez tartozó hálózati csatlakozó nem passzol a dugaszoló aljzatba, akkor forduljon villanyszerelőhöz segítségért a szóban forgó aljzat kicserélése érdekében!
- 18. Ügyeljen arra, hogy senki ne lépjen a hálózati tápkábelre, valamint, hogy a kábel ne csípődjön be különösen a hálózati csatlakozónál és ott, ahol a kábel készülékből kivezetődik! Gondoskodjon róla, hogy legyen a készülék közelében könnyen hozzáférhető dugaszoló aljzat!
- 19. Csak a gyártó által megjelölt tartozékokat/kiegészítőket használja!
- 20. Csak a gyártó által megjelölt, vagy a készülékkel együtt értékesített gurulós kocsit, állványt (akár háromlábú), konzolt vagy asztalt használja! Ha gurulós kocsit használ, tegye meg a szükséges óvintézkedéseket, hogy a mozgatás során elkerülje a kocsi/készülék felborulását, és az abból fakadó sérüléseket!

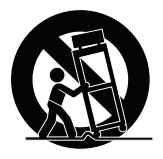

- 21. Húzza ki a készülék hálózati csatlakozóját a dugaszoló aljzatból, ha hosszabb ideig nem használja a készüléket!
- 22. Mindennemű javítási munkát bízzon szakemberre! Javításra van szükség, ha a készülék valamilyen módon megsérül, ha például a hálózati tápkábel vagy a hálózati csatlakozó megsérül, ha folyadék ömlik a készülékbe, vagy tárgyak esnek rá, ha a készüléket eső vagy nedvesség éri, ha nem működik megfelelően, vagy ha leesik.

## **2. Első lépések**

Amennyiben probléma merülne fel és az Ön által vásárolt terméket bármilyen okból vissza kell juttatni, kérjük, őrizze meg az eredeti csomagolást, regisztrációs űrlapot és vásárlási bizonylatot. Ha ezekkel rendelkezik, egyszerűbb lesz ellenőrizni a terméket, illetve annak árát visszatéríteni és/vagy azt visszajuttatni Önhöz.

Ha bármilyen problémája van a termékével, vagy olyan kérdései vannak,amelyeket a Felhasználói útmutató nem tárgyal, segítségért forduljon az ügyfélszolgálathoz.

Fontos! A jövőbeni szállítási igényekhez őrizze meg az eredeti dobozt és az összes csomagolóanyagot.

**MEGJEGYZÉS:** A "Windows" szó ebben a felhasználói útmutatóban a Microsoft Windows operációs rendszerre utal.

## **2-1. A csomag tartalma**

A monitorcsomag a következőket foglalja magában:

- Megjelenítő
- Tápkábelek
- Videó kábelének
- USB kábelének
- Gyorsindítási útmutató

## **MEGJEGYZÉS:**

<sup>1</sup> A csomagban mellékelt videokábelek országonként eltérők lehetnek. További információkért forduljon a helyi forgalmazóhoz.

## **2-2. A monitor külseje**

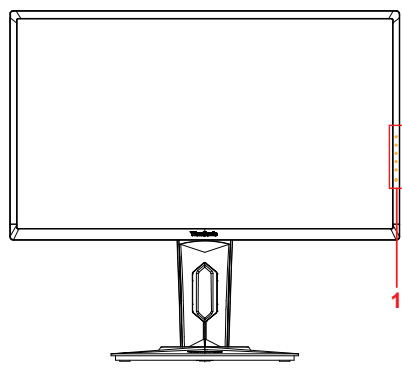

## **C. Hátul**

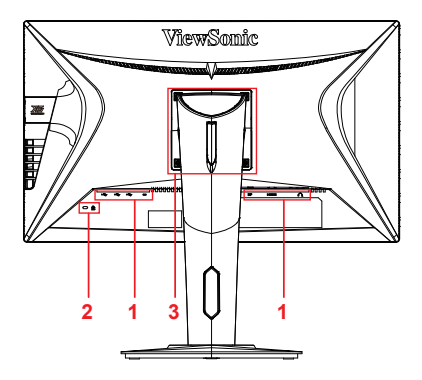

**A. Elöl B. Bal és jobb oldalon**

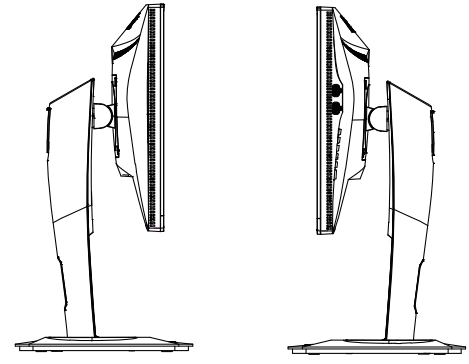

- 1. I/O port (bemenet/kimenet) Ennek a területnek tartalmaznia kell az összes I/O csatlakozási lehetőséget, valamint az árambemeneto csatlakozót (kibontva a 2-4 részben)
- 2. Kensington biztonsági rés (kibontva a 2-3 rész G szakaszában)
- 3. Ez a VESA falra szerelési terület a monitor hátoldalán\*. A VESA falra szerelési lépések esetén további utasításokért lásd a 2-3 rész F szakaszát.

## **2-3. Hardver telepítése**

**A. Talp összekapcsolási eljárás**

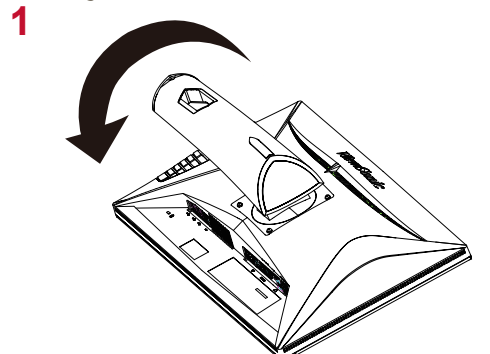

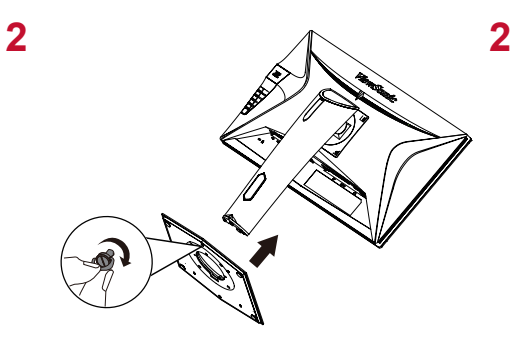

**B. Talp eltávolítási eljárás**

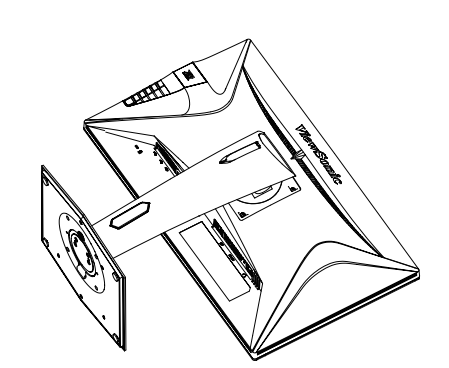

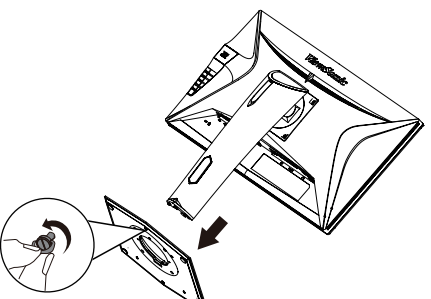

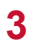

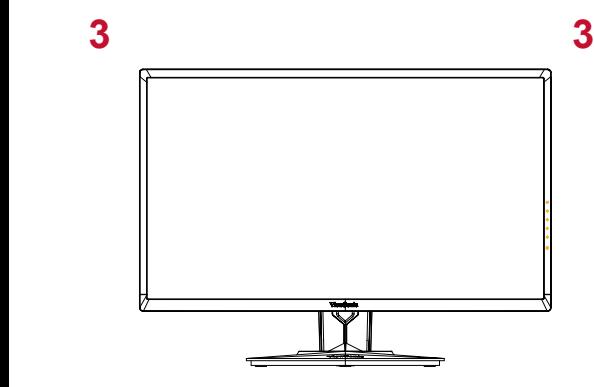

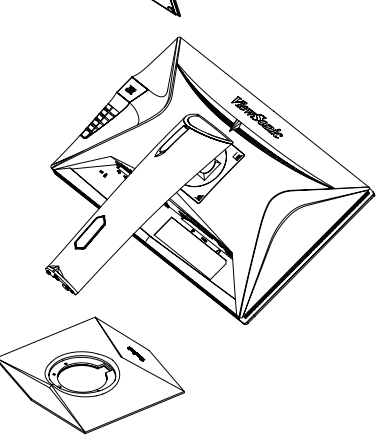

## **C. A monitor magasságának beállítása**

- Nyomja a monitor tetejét lefelé, míg az a kívánt nézési magasságba kerül.
- A monitort vissza is húzhatja a kívánt nézési magasságba.

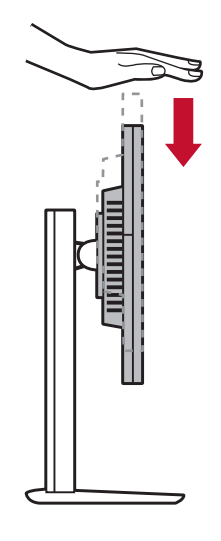

\*Ez a kép csak tájékoztató

## **D. A szög beállítása**

- A monitor magasságának beállítása után álljon a monitor elé úgy, hogy az középen legyen Ön előtt.
- A képernyő szöge a panel mozgatásával állítható be, előre vagy hátrafelé döntve azt. -5°-tól 21°-ig állítható a rugalmas, kényelmes nézési élmény érdekében\*.

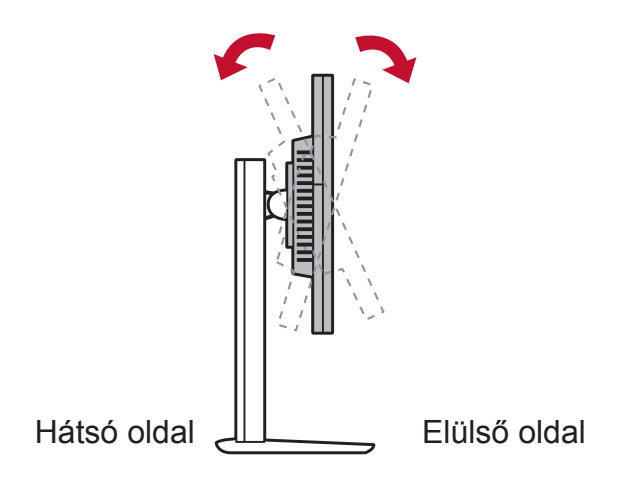

## **E. Forgócsapos funkció**

1. Emelje/húzza fel a monitort, amilyen magasra csak megy (max. magasság).

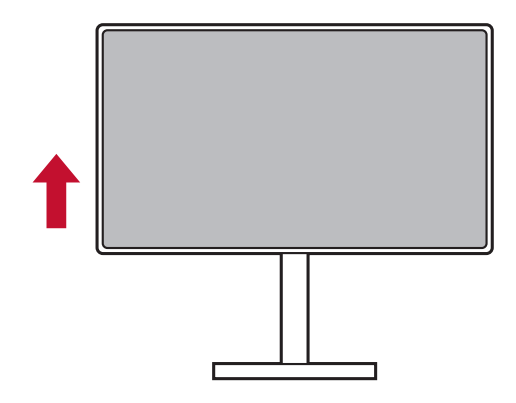

2. Állítsa be a monitort, a tetejét hátradöntve, az alját pedig előrehúzva (tájékoztatóként lásd az alábbi képet).

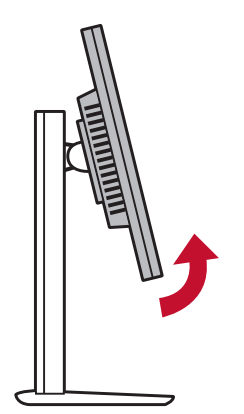

3. Forgassa a monitort az óramutató járásának irányába és az óramutató járásával ellentétes irányba, (tájékoztatóként lásd az alábbi képet).

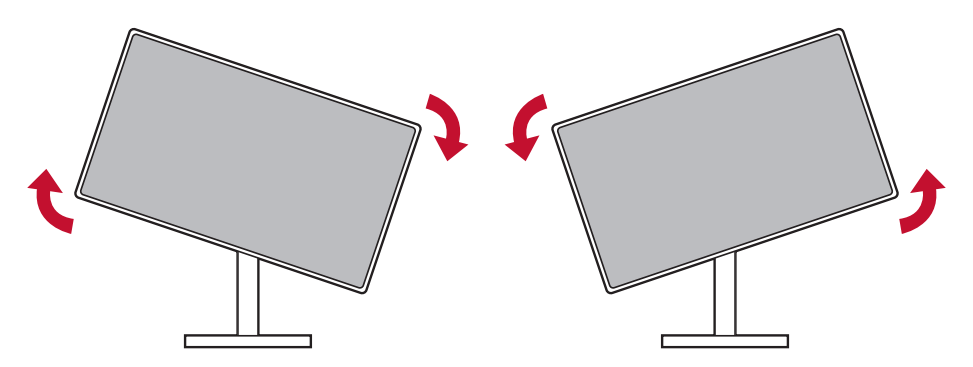

4. A monitor teljes, 90°-os elforgatásával fejezze be a monitor felszerelését (tájékoztatóként lásd az alábbi képet).

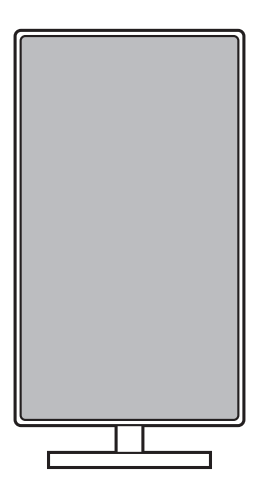

## **F. A faliállvány (Opció) felszerelése**

**MEGJEGYZÉS:** Kizárólag UL-minősítéssel rendelkező falikonzollal használható.Falra szerelő készlet vagy állítható magasságú talp beszerzését illetően vegye fel a kapcsolatot a ViewSonic® céggel vagy a helyi forgalmazóval. Kövesse a faliállvány készlettel kapott utasításokat.

A megjelenítő asztali változatról falra szerelt változatra alakításához tegye a következőket:

- 1. Trouvez un kit de montage mural compatible VESA correspondant aux exigences dans la section "Spécifications"
- 2. Ellenőrizze, hogy a tápkapcsoló ki van kapcsolva, majd húzza ki a tápkábelt.
- 3. Helyezze a megjelenítő a panellel lefelé egy törölközőre vagy takaróra.
- 4. Távolítsa el a talpat. (Szükséges lehet csavarok eltávolítása.)
- 5. Rögzítse a fali konzolkészlet rögzítőkonzolát a megfelelő hosszúságú csavarokkal.
- 6. Szerelje fel a megjelenítőt a falra, a fali szerelőkészlet utasításait követve.

## **G. A Kensington zár használata**

A Kensington biztonsági csatlakozó a monitor hátoldalán található. A felszerelésre és használatra vonatkozó további információkért látogassa meg a Kensington webhelyet a http://www. kensington. com címen.

Tájékoztatóként alább látható a Kesington zár asztalra felerősítésének egy példája.

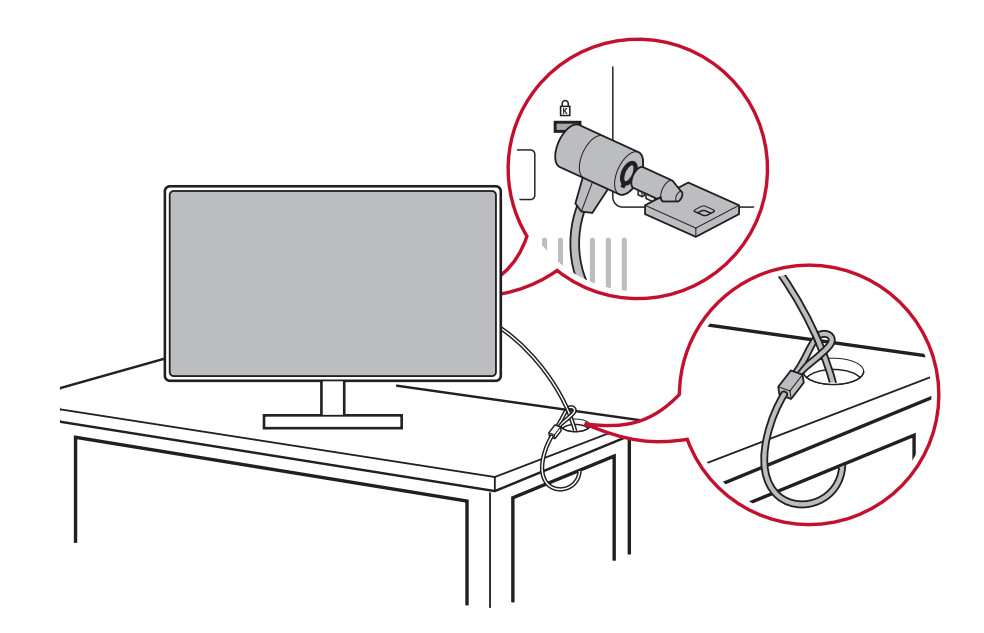

## **2-4. Gyors felszerelés**

## **Videó kábel csatlakoztatása**

- 1. Győződjön meg arról, hogy az LCD monitor és a számítógép egyaránt KIKAPCSOLT állapotban van.
- 2. Szükség esetén távolítsa el a hátsó panelfedeleket.
- 3. Csatlakoztassa a videó kábelt az LCD monitortól a számítógéphez.

Macintosh felhasználók: A G3 előtti modellek egy Macintosh adaptert igényelnek. Csatolja az adaptert a számítógéphez és dugja a videó kábelt az adapterbe.

ViewSonic® Macintosh adapter rendeléséhez forduljon a ViewSonic Ügyfélszolgálathoz.

3.A. Ne csatlakoztassa a monitoron levő DP kimenetet a számítógépen levő DisplayPort vagy mini DP csatlakozóhoz. A DP kimenetet soros kapcsoláshoz használják (magyarázat a D szakaszban)

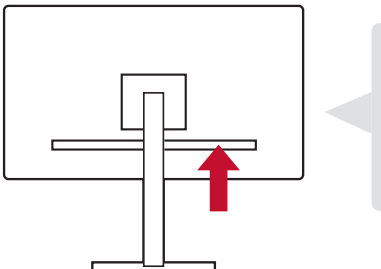

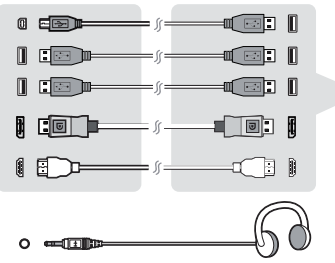

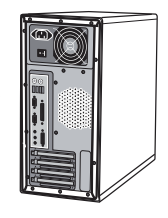

3.B. Videó és audió kábel

Thunderbolt kimenettel rendelkező MAC esetén csatlakoztassa a "mini DP - DisplayPort kábel" mini DP végét a MAC Thunderbolt kimenetéhez. A kábel másik végét pedig csatlakoztassa a DisplayPort csatlakozóhoz a monitor hátulján.

3.C. Erősáramú kábel (és szükség esetén AC/DC adapter)

Csatlakoztassa a váltakozó áramú tápkábel anya típusú csatlakozóját a monitor áramcsatlakozójához, a váltakozó áramú tápkábel váltakozó áramú dugaszát pedig a váltakozó áramú AC dugaszolóaljzathoz.

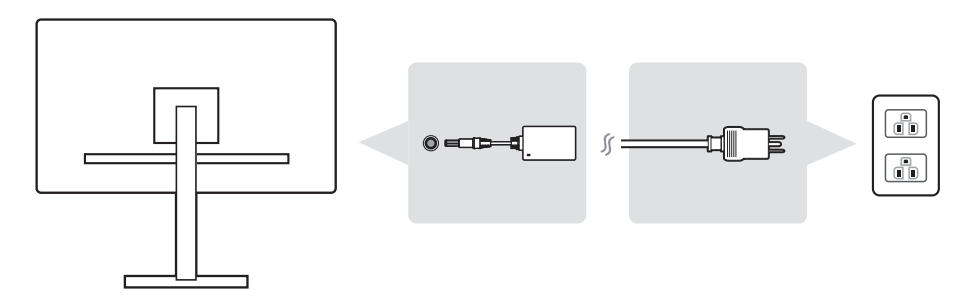

## **2-5. Bekapcsolás**

## **Az LCD monitor és a számítógép bekapcsolása**

Kapcsolja BE az LCD monitort, majd kapcsolja BE a számítógépet. Ez a pontos sorrend (LCD monitor a számítógép előtt) fontos.

## **2-6. Illesztőprogram telepítése (Windows 10 telepítő)**

Az illesztőprogram telepítéséhez először csatlakoztassa a monitort a számítógépéhez, indítsa be a számítógépet (először mindenképpen a monitort kapcsolja be), és amikor a számítógép befejezte a rendszerindítást, a számítógépnek automatikusan észlelnie kell a monitort..

Az automatikus észlelés sikerességének biztosítására ugorjon a "Speciális kijelzőbeállítások" elemre a rendszer "Kijelzőbeállítások" (képernyőfelbontás) ablak alatt. Ott a speciális beállítások "Színkezelés" szakaszában ellenőrizheti, hogy a számítógép felismerte-e a ViewSonic monitort.

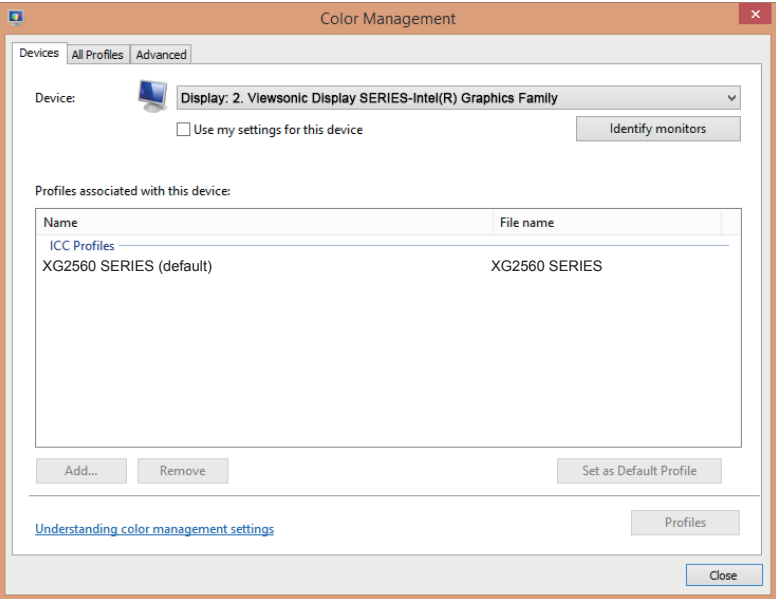

Ha a számítógép nem észlelte automatikusan a monitort, de az még mindig működik, indítsa újra a számítógépet, és kövesse ismét a fenti lépéseket. Normál használathoz nem kényszerítő, hogy a számítógép észlelje a monitort, de ajánlott.

Ha további problémákkal szembesül vagy kérdései vannak, forduljon az Ügyfélszolgálathoz.

# **3. A képernyő képének beállítása**

## **3-1. Az Időzítési mód beállítása**

Állítsa be a monitor felbontását az ajánlott felbontásra (lásd a "műszaki adatok" szakaszt), hogy a lehető legiobb élményt kapja, ragyogó színnel és tiszta körvonalú szöveggel. Itt van, hogyan teheti ezt meg:

- 1. Menjen a kijelző felbontási beállítások ablakhoz (mindegyik operációs rendszernek eltérő odajutási folyamata van).
- 2. Ezután állítsa be a kijelző felbontási beállítását, hogy megegyezzen a monitor natív felbontásával. Ez nyújtja a legjobb használati élményt.

Ha nehézsége van a felbontás beállításával vagy nem látja az értéket elérhető lehetőségként, előfordulhat, hogy újabb videokártya illesztőprogramra van szüksége. Forduljon a számítógép vagy a videokártya gyártójához a legújabb illesztőprogramért.

• Ha szükséges, kis beállításokat tegyen a H. POSITION (VÍZSZINTES POZÍCIÓ) és V. POSITION (FÜGGŐLEGES POZÍCIÓ) segítségével, míg a képernyőkép teljesen látható nem lesz. (\*csak analóg esetén). (A képernyő széle körül a fekete szegély éppen csak érintse az LCD monitor megvilágított "aktív területét".)

## **3-2. A kezelőpanel használata**

Használja a gombokat az elülső vagy hátsó kezelőpanelen az OSD megjelenítéséhez és beállításához……

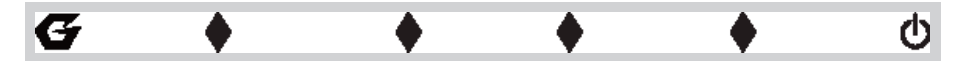

\* A pozíció a 2.2 szakaszra utal

### **Előlapi és OSD szimbólummagyarázat**

Az előlapi szimbólummagyarázatot alább ismertetjük:

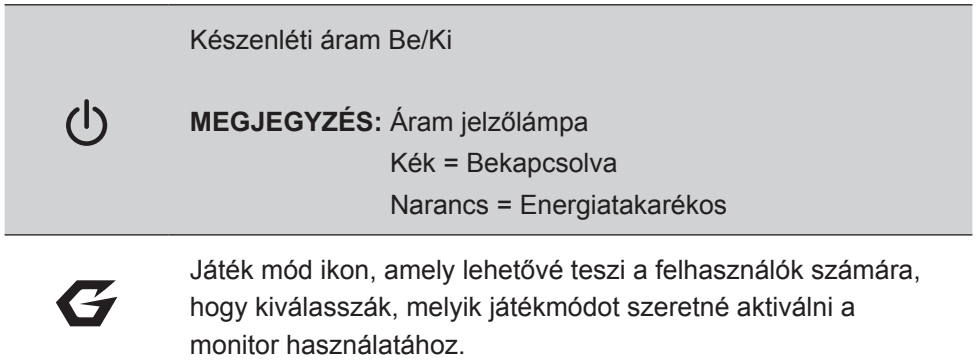

### **Alább adjuk meg az OSD Menü és az OSD Gyorsmenü szimbólumok magyarázatait és funkcionális használatukat.**

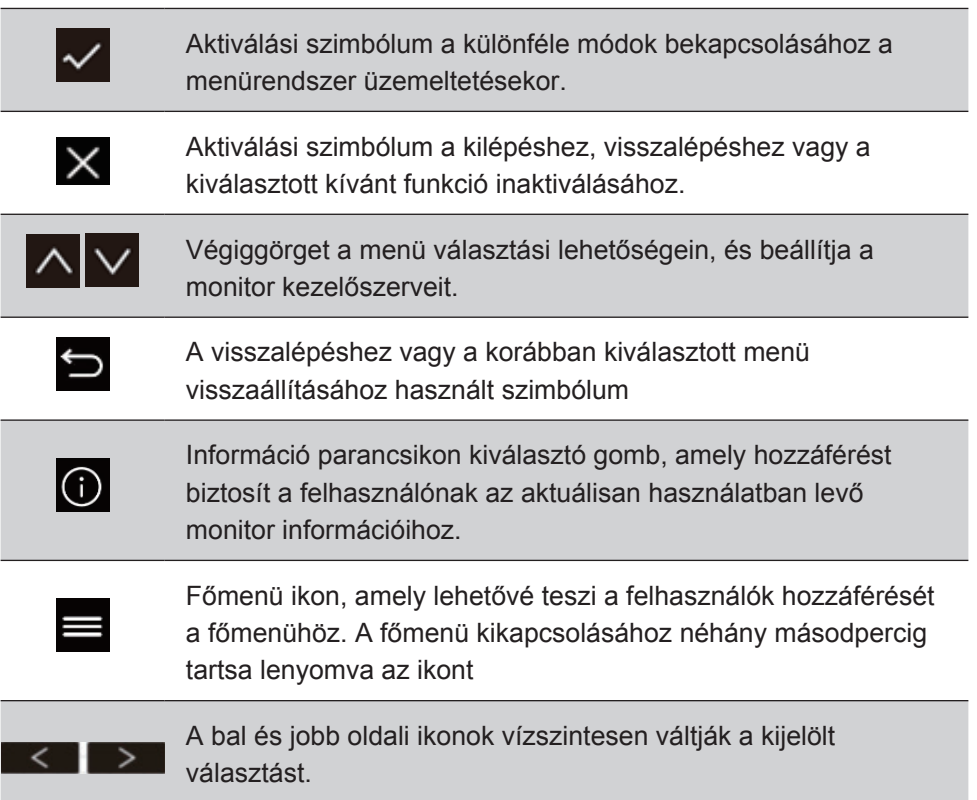

## **A Gyorsmenü szimbólummagyarázatát alább ismertetjük:**

**MEGJEGYZÉS:** Az összes OSD menü és beállító képernyő körülbelül 15 másodperc után automatikusan eltűnik. Ez az OSD időtúllépés beállításon keresztül állítható be a beállítás menüben.

1. A négyzetek egyikének megnyomása után látja a gyors hozzáféréshez megjelenő lehetőségeket.

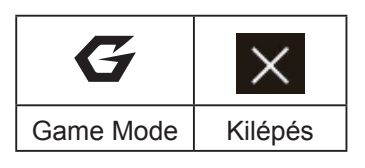

- 2. A kívánt menüvezérlő kijelölése után használja a(z)  $\left|\left[\frac{1}{2}\right]\right|$   $\leq$  szimbólumokat a navigáláshoz és a monitor meghatározott preferenciára való beállításához. Minden egyes menüfunkció további részletes magyarázata a 4-2 OSD magyarázat részben található.
- 3. A beállítások mentéséhez és a kilépéshez nyomja meg az [**X**] gombot, míg az OSD el nem tűnik.

## **4. OSD Menü bemutatása**

## **4-1. OSD Menüfa**

Az OSD fa és a hozzá tartozó funkciók magyarázatáért olvassa el alább a 4-2 OSD magyarázatot. Az OSD fa vizálisan ábrázolja a teljes OSD menüt, amely a monitorral érhető el. Ha nem biztos benne, hogy egy beállítás/funkció hol van, vagy nem tudja egy speciális szolgáltatás helyét meghatározni, használja az alábbi OSD fát.

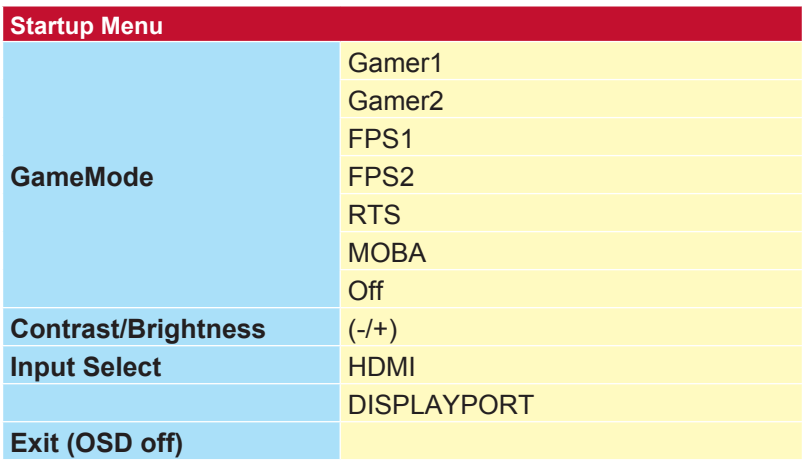

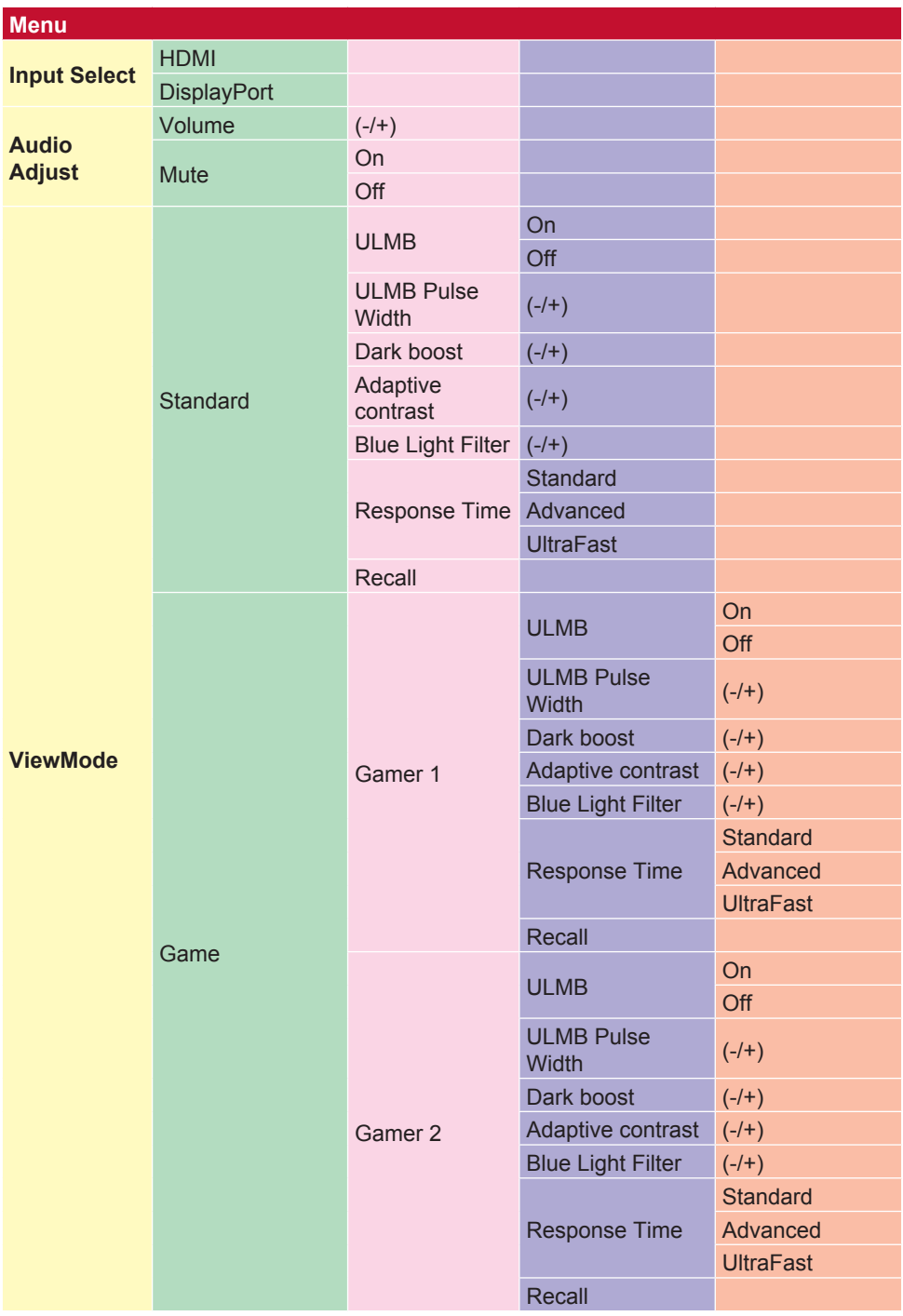

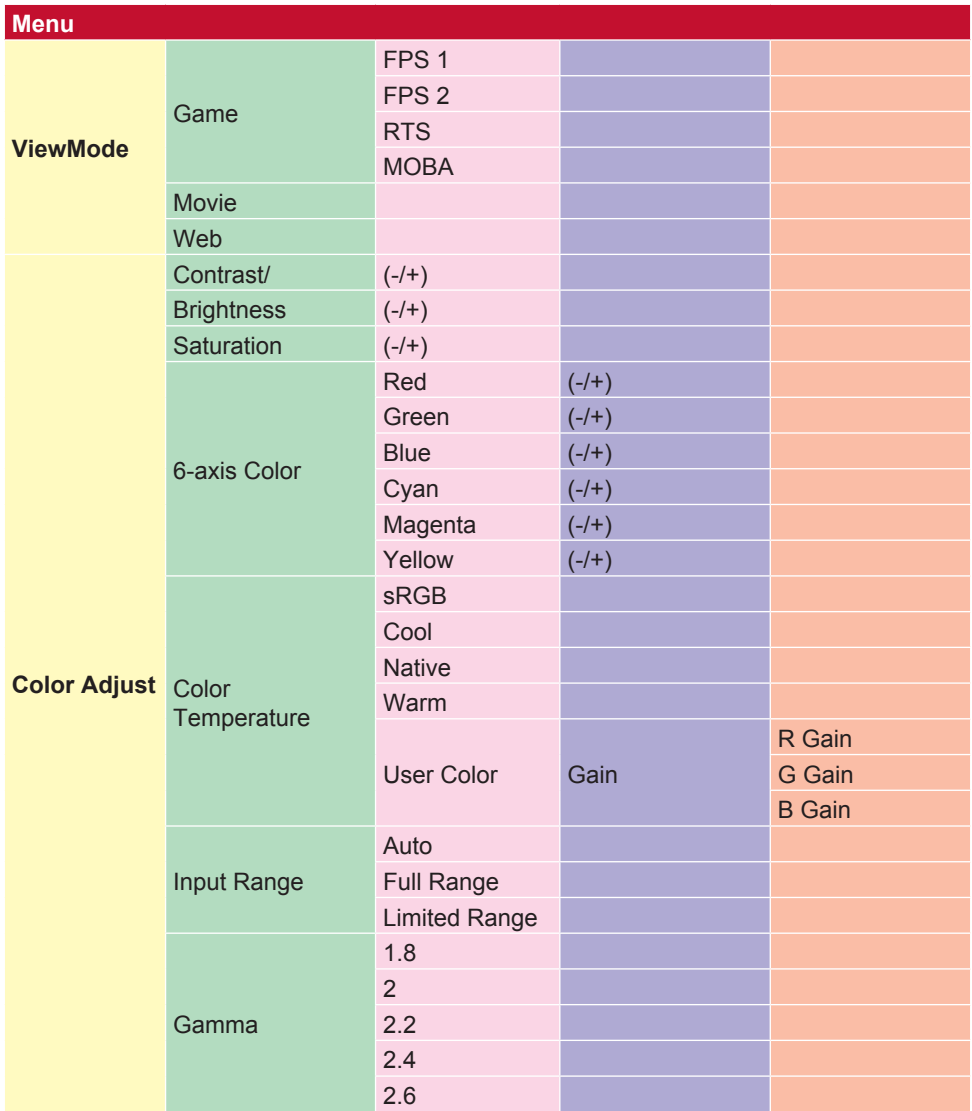

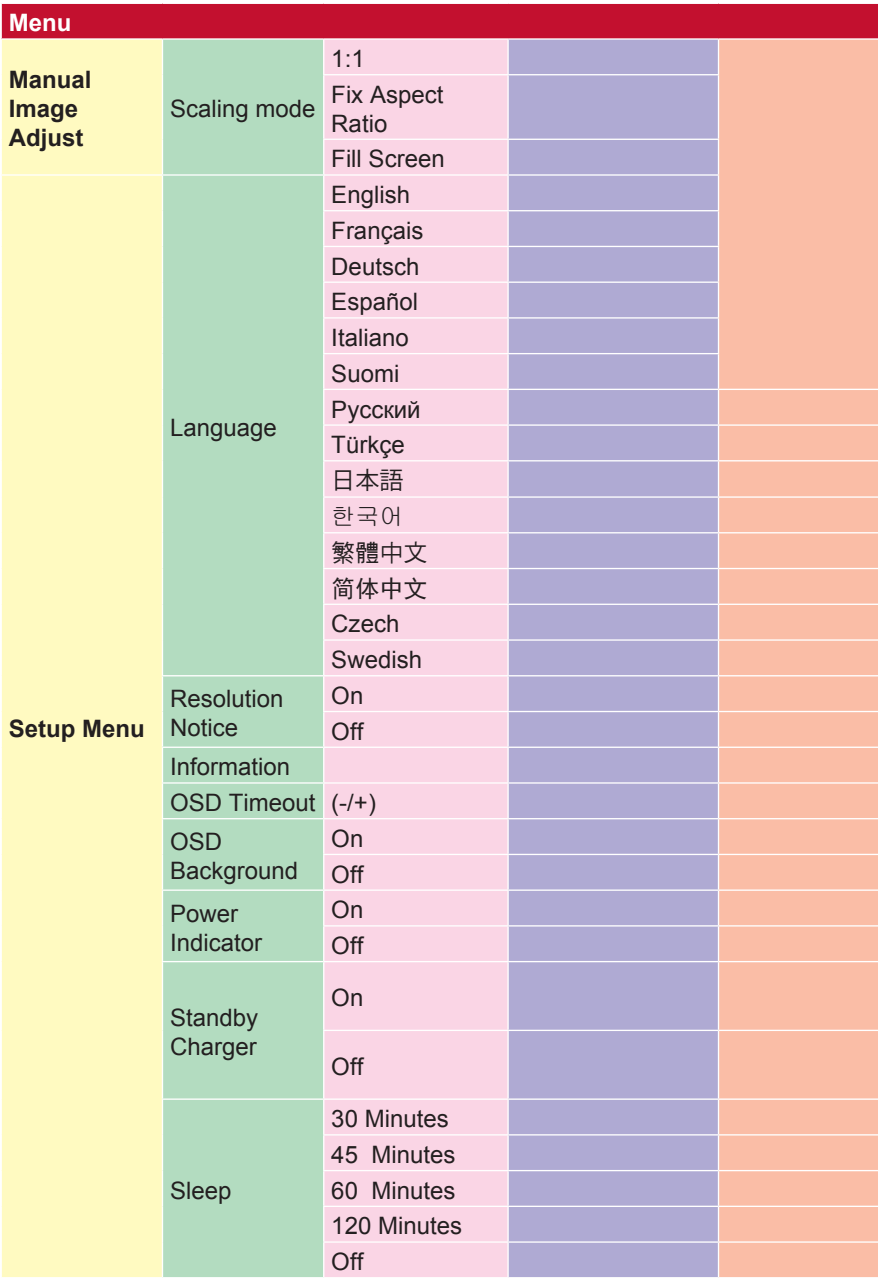

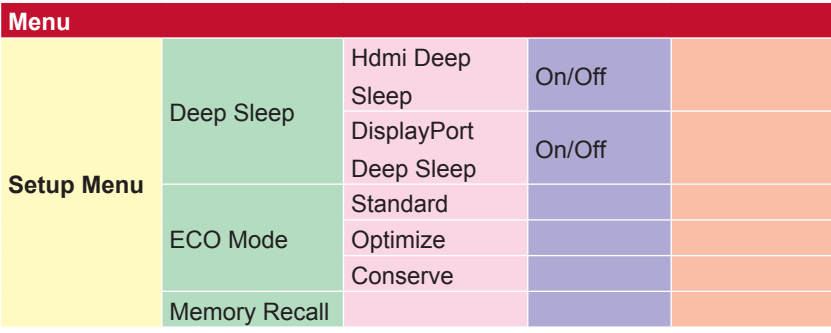

## **4-2. OSD Menu Explanation (OSD Menümagyarázat)**

**MEGJEGYZÉS:** Az ebben a szakaszban felsorolt OSD menüelemek minden modell összes OSD elemét jelzik. Előfordulhat, hogy ezen elemek némelyike nem létezik a termék OSD-jében. Hagyja figyelmen kívül az OSD menüelem magyarázatokat, ha azok nem léteznek az OSD Menüben. Olvassa el a 4-1 OSD Fa részt (fentebb) a moitora elérhető OSD menüelemeiért. Olvassa el az OSD magyarázatot alább (ábécé-sorrendben), hogy világosabb magyarázatot kapjon, mit csinálnak az egyes funciók.

#### **A Audio Adjust (Audiobeállítás)**

Szabályozza a hangerőt, elnémítja a hangot, vagy átvált a bemenetek között, ha egynél több forrása van.

#### **Auto image adjust (Automatikus képbeállítás)**

Automatikusan méretezi, központosítja, és finomhangolja a videojelet a hullámosság és a torzulás kiküszöböléséhez.

**MEGJEGYZÉS:** Az Auto Image Adjust (Automatikus képbeállítás) a legtöbb közönséges videokártyával működik. Ha ez a funkció nem működik az LCD kijelzõjén, akkor csökkentse a videó frissítési időközét 60 Hz-re, és állítsa be a felbontást az eéőre beállított értékre.

#### **Advanced DCR (Speciális DCR)**

A Speciális DCR technológia automatikusan észleli a képjelet és intelligensen vezérli a háttérvilágítás fényerejét és színét, hogy javítsa a fekete feketébbé tételi képességét sötét jelenetben, a fehéret pedig fehérebbé tege fényes környezetben.

#### **Auto Detect (Automatikus észlelés)**

Ha az aktuális bemeneti forrás nem jel, a monitor automatikusan a következő bemeneti lehetőségre kapcsol. Ez a funkció néhány modellen alapértelmezetten le van tiltva.

#### **A AMD FreeSync**

Az AMD FreeSync™ technológia használata véget vet a szaggatott játéknak és a töredezett képkockáknak a gördülékeny, elváltozásmentes teljesítménnyel látszólag bármilyen képkockasebesség mellett. A FreeSync használatához biztosítsa, hogy a monitor és a GPU FreeSync beállítások aktívak legyenek (\*a monitor esetén a kikapcsolt az alapértelmezett beállítás)

A FreeSync monitor engedélyezéséhez a lépések alább találhatók:

1. Győződjön meg az AMD webhelyről, hogy FreeSync™-képes AMD termék van telepítve a számítógépén, és töltse le az ingyenes FreeSync™ illesztőprogramot a konkrét termékéhez.

2. Aktiválja a FreeSync techológiát a grafikus processzorban a számítógépén keresztül.

3. Aktiválja a FreeSync technológiát a FreeSync™-képes monitoron. **MEGJEGYZÉS:**

1. Ez állókép és megbízhatósági teszt körülmények mellett rendszerint nem működik. Azok közt a körülmények között a jelenség, mint például képmatrica és vibrálás előfordulhat a képernyőn.

\*Minden egyes FreeSync monitorcsalád változik, modelltől függően. A monitorcsaládért lásd a monitor műszaki adatait (5. szakasz).

#### **B Black Stabilization (Fekete stabilizálás)**

A ViewSonic fekete stabilizálása fokozott láthatóságot és részletgazdagságot nyújt a sötét jelenetek fényesítésével.

#### **Blue light filter (Kék fény szűrő)**

Beállítja a szűrőt, amely blokkolja a nagy energiájú kék fényt felhasználóink biztonságosabb élményéért.

#### **Boot Up képernyő**

A boot képernyő kikapcsolása kikapcsolja a képernyőn megjelenő üzenet megjelenítését a monitor bekapcsolásakor.

#### **Brightness (Fényerő)**

Beállítja a képernyőkép háttér fekete szintjeit.

#### **C Color Adjust (Színbeállítás)**

Több színbeállítási módot nyújt a színbeállítások beszabályozásának segítésére, hogy illeszkedjen felhasználóink igényeihez.

#### **ColorX**

Beállítja a színtartományt, lehetővé téve a felhasználóknak, hogy beállítsák a tartományt RGB és YUV színbeállításokban.

#### **Color space**

Lehetővé teszi, hogy a felhasználók kiválasszák, melyik színteret szeretnék használni a monitor színkimenetéhez (RGB, YUV).

#### **Color temperature (Színhőmérséklet)**

Lehetővé teszi, hogy a felhasználók speciális színhőmérséklet beállításokat válasszanak ki a nézési élmány további testreszabásához.

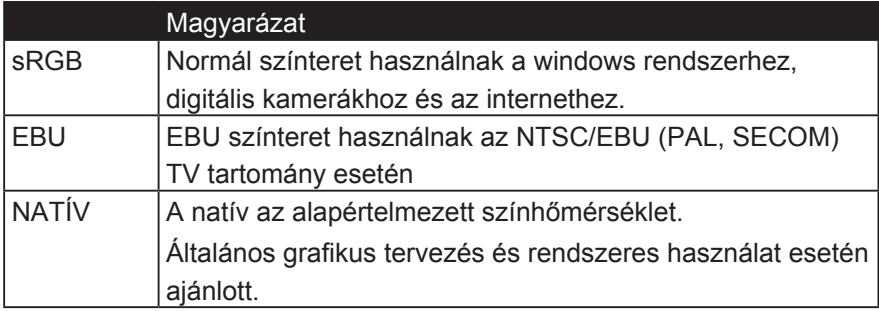

#### **Console**

Beállítja a különbséget a kép háttere (fekete szint) és az előtér (fehér szint) között.

#### **Color adjustment functions (Színbeállítási funkciók)**

Precíz és pontos színteljesítmény szolgáltatásához a független színbeállítási funkciók (red (vörös), green (zöld), blue (kék), cyan (ciánkék), magenta (bíbor) és yellow (sárga)) lehetővé teszik, hogy a felhasználók minden egyes színtengely esetén egyénileg testreszabják az árnyalatot és a telítettséget anélkül, hogy befolyásolnák a többi színkimenetet.

#### **C Színtelítettség**

Minden szín színmélységének beállítása (piros, zöld, kék, ciánkék, bíbor és sárga)

#### **Egyéni 1/2/3**

Még több támogatást nyújt, három testreszabható "Egyéni" beállítás áll rendelkezésre, amelyek segítenek az egyéni preferenciáknak és a piacon megjelenő minden típusú játékhoz alkalmazkodni. Válasszon az "Egyéni" opciók közül (Custom 1/2/3) a menüben, és állítsa be a speciális beállításokat. A beállításból való kilépés után automatikusan mentésre kerül az adott "Custom" beállítás alatt, vagy a "Rename" kiválasztásával nevezze át a kívánt beállítást. A mentett "JÁTÉKMÓD" beállításokat a játék gyorsbillentyűjével is elérheti.

#### **D Kijelző**

Almenü, amely lehetővé teszi a felhasználók számára a színes és képbeállító menük beállítását a kijelzőn.

#### **E Magyarázat**

Röviden ismerteti az új technológiai funkciókat / jellemzőket a monitor OSD-jében.

#### **F Fine tune (Finomhangolás)**

Analóg jelek esetén beállítja a hangolást.

#### **Gyors / gyorsabb / leggyorsabb / rendkívül gyors**

A válaszidő beállításainak különböző szintjei az egyéni játékmódokhoz.

#### **Teljes**

Olyan képarány-beállítás, amely skálázza a beviteli képet a képernyő kitöltéséhez.

#### **Teljes színellenőrzés**

#### **G Gaming gyorsbillentyű**

Gyors hozzáférésű menü a játékosoknak, hogy kiválasszák az előnyben részesített színbeállításokat, és így a játékosok képesek legyenek alkalmazkodni minden játékstratégiához.

#### **Játék mód kiválasztása**

Almenü, ahol a felhasználók kiválaszthatják a játékmódokat a játék gyorsbillentyűzetén kívül.

#### **Gaming Lite**

A ViewSonic olyan játékmódja, amely a nem versenyképes játékokat optimalizálja, csökkentve a monitor terhelését és teljesítményét a hosszú távú teljesítmény javítása érdekében.

#### **Gaming beállítások**

A játékorientált OSD-tervek integrálása, beleértve az előre kalibrált FPS, RTS és MOBA játék beállításokat, mindegyik mód funkcionálisan testreszabható a játékon belüli tesztelés és a legjobb színek és technológiák keverékéhez. A játék mód eléréséhez először nyissa meg a Főmenü beállítást, majd lépjen a "ViewMode" menüpontra, válassza a "Game" lehetőséget, és ott változtassa meg a "GAMER" beállításait.

#### **GAMMA**

Lehetővé teszi, hogy a felhasználók manuálisan állítsák be a monitor szürkeskála szintieinek fénverőszintjét. Öt választás van: 1.8, 2.0, 2.2, 2.4 és 2.6.

#### **H HUE (ÁRNYALAT)**

Beállítja az egyes színek (red (vörös), green (zöld), blue (kék), cyan (ciánkék), magenta (bíbor) és yellow (sárga)) árnyalatát.

#### **I Képbeállítás**

Megjeleníti a Képbeállítás menüt. Manuálisan beállíthat egy változatot A képminőség beállításaival. (Törölve kézi képbeállítás)

#### **Information (Információ)**

Megjeleníti a grafikus kártyától a számítógépbe jövő időzítési módot (videojel bemenet), az LCD modell számát, a sorozatszámot, és a ViewSonic® webhely URL-címét. Lásd a grafikus kártya felhasználói útmutatóját a felbontás és a frissítési időköz (függőleges frekvencia) módosítására vonatkozó utasításokért.

**MEGJEGYZÉS:** A VESA 1024 x 768 @ 60 Hz (példa) azt jelenti, hogy a felbontás 1024 x 768 és a frissítési időköz 60 Hertz.

#### **Input Select (Bemenet kiválasztása)**

Átvált a különböző bemeneti lehetőségek között, amelyek az adott konkrét monitor esetén elérhetők.

#### **M Memory recall (Memória visszahívása)**

Visszaállítja a beállításokat a gyári beállításokra, ha a kijelző a jelen kézikönyv Műszaki adataiban felsorolt gyári Előre beállított időzítési módban működik.

**Kivétel:** Ez a vezérlés nem befolyásolja a Language Select (Nyelv kiválasztása) vagy a Power Lock (Áram reteszelése) beállítással készült módosításokat

#### **Monitor Hertz Cap**

A monitor hertz vezérlője, amely lehetővé teszi a felhasználók számára, hogy ellenőrizzék, hány képkocka jelenjen meg a monitoron. A monitor a monitorról leadható képkockák maximális mennyiségét határolja meg, hogy megóvja a tápfeszültséget és a betöltést a monitor oldaláról; A monitor terhelésének és áramfogyasztásának csökkentése

#### **N NVIDIA G-SYNC**

Synchronizes the display refresh rate to the GPU (GeForce only) to eliminate screen tearing, minimize stuttering, and reduce input lag for a smoother gaming experience.

#### **NVIDIA ULMB**

Decreases motion blur by minimizing ghosting of fast paced scenes. ULMB allows moving objects to look smoother than normal, appear with sharper and more clear, stunning visuals.

**Note**: ULMB can't be enabled with G-sync together

#### **O Overscan (Túlpásztázás)**

A monitor által kapott bemeneti jel képméretarányának beállítására használható a kép olyan beállításához, ahogy az megjelenik a monitoron.

#### **OFFSET (ELTOLÁS)**

Beállítja a fekete szinteket red (vörös), green (zöld) és blue (kék) esetén. A nyereség és eltolás funkciók lehetővé teszik, hogy a felhasználók szabályozhassák a fehéregyensúlyt a legfőbb vezérlés esetén, amikor kezelik a kontrasztot és a sötét jeleneteket.

#### **OSD Pivot (OSD Forgatás)**

Beállítja a monitor OSD képernyőkijelző irányát.

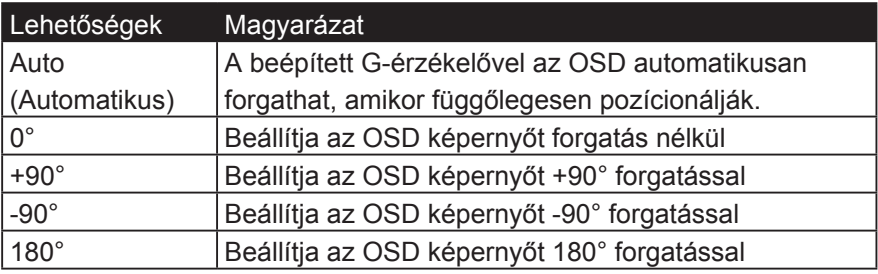

#### **R Rampage Response**

Fejlett hangolási funkció azoknak a felhasználóknak, akik a monitor válaszidejét szeretnék beállítani. 5 különböző szint közül választhatnak, hogy pontosan beállítsák a választ, amilyen gyorsan csak lehet, miközben csökkenti az elmosódottságot vagy a szellemképet az egyes egyedi játékstratégiák alapján.

#### **Határozati feljegyzés**

A közlemény megmondja a felhasználóknak, hogy a jelenlegi felbontás nem a helyes natív felbontás. Ez a figyelmeztetés megjelenik a kijelző beállítások ablakában, amikor beállítja a képernyő felbontását.

#### **Recall (Visszahívás)**

Visszaállítja a monitor Nézet mód beállításait.

#### **Reset**

Resets the Custom gaming mode settings to their default values.

#### **S Setup Menu (Beállítás menü)**

Beállítja az On-screen Display (OSD) beállításokat. Ezekből a beállításokból sok aktiválhat on-screen display értesítéseket. így a felhasználóknak nem kell újra megnyitniuk a menüt.

#### **Méret beállítása**

A "ViewScale" beállítás menüben bizonyos képméretek tovább módosíthatók a skálázási beállítással. Ez lehetővé teszi a felhasználók számára, hogy manuálisan állítsák be a kiválasztott képarányt anélkül, hogy torzítanák a kimenő képet.

#### **Sharpness (Élesség)**

Beállítja a monitor élességét és képminőségét.

#### **Save as (Mentés másként)**

Az OSD mentés funkció a főmenüben található. 3 fő pozíció van (1. FELHASZNÁLÓI MÓD, 2. FELHASZNÁLÓI MÓD, 3. FELHASZNÁLÓI MÓD), ami lehetővé teszi, hogy a felhasználók mentsék az OSD beállításaikat.

#### **V ViewMode (Nézet mód)**

A ViewSonic egyedülálló ViewMode (Nézet mód) szolgáltatása "Game (Játék)", "Movie (Film)", "Web", "Text (Szöveg)" és "Mono" előbeállításokat kínál. Ezeket az előbeállításokat speciálisan alakították ki, hogy optimalizált nézési élményt biztosítsanak a különböző képernyőalkalmazásokhoz.

#### **ViewScale**

A játékosok képesek a kép megjelenítési méretének beállítására a monitoron, lehetővé téve a "legjobb illeszkedés" forgatókönyvet.

## **5. Specifikációk**

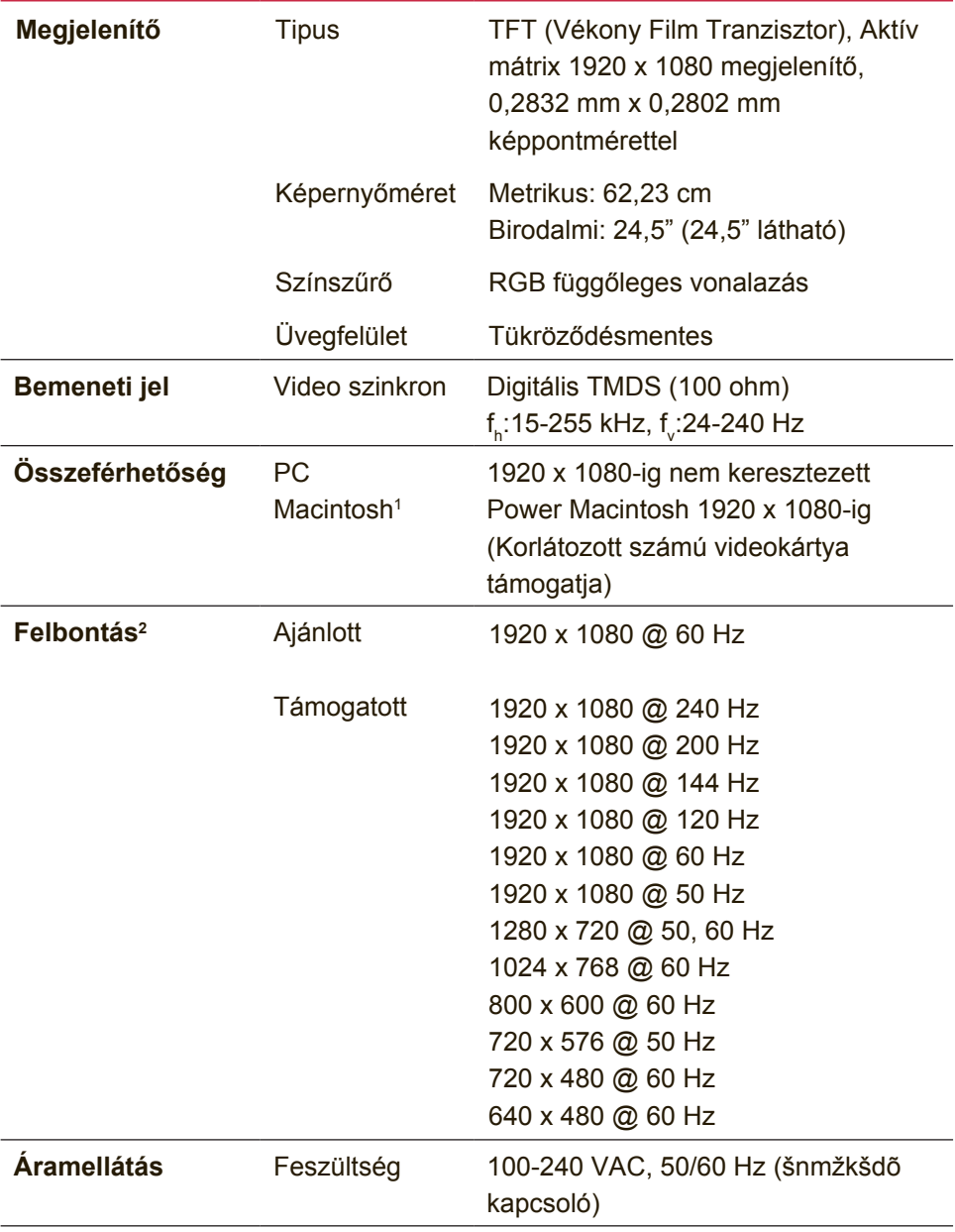

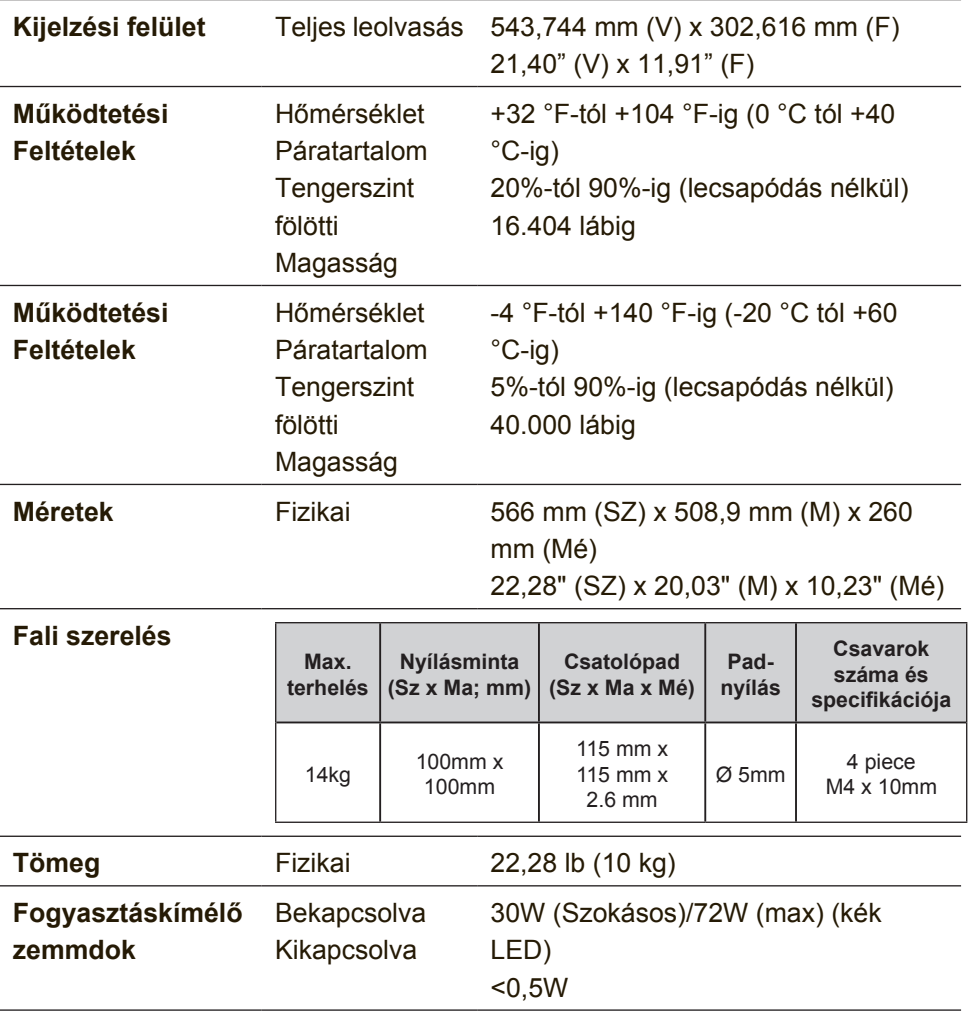

- <sup>1</sup> A G3-nál régebbi számítógépek egy ViewSonic®, Macintosh adaptert igényelnek. Az adapter megrendeléséhez vegye fel a kapcsolatot a ViewSonic-kal.
- <sup>2</sup> Ne állítsa a számítógép grafikus kártyáját úgy, hogy meghaladja ezeket az dőzítési módokat; ez végleges kárt okozhat az LCD kijelzőben.
- <sup>3</sup> Kérjük, hogy ViewSonic® vagy jóváhagyott forrásból származó hálózati tápegységet használjon.
- <sup>4</sup> A vizsgálati feltétel az EEI szabványnak felel meg

## **6. Hibaelhárítás**

### **Nincs áram**

- Győződjön meg arról, hogy a bekapcsoló gomb ON pozícióban van.
- Győződjön meg arról, hogy az A/C hálózati tápkábel szorosan csatlakozik a megjelenítőhöz.
- Kapcsoljon egy másik elektromos berendezést (például egy rádiót) az aljzatba, hogy ellenőrizze, megfelelő-e a feszültség.

## **Áram van, de nincs képernyő kijelzés**

- Győződjön meg arról, hogy a megjelenítőhöz mellékelt videokábel megfelelően rögzül a számítógép hátulján lévő videó kimeneti csatlakozóhoz. Ha a videokábel másik vége nincs oldhatatlanul csatlakoztatva a megjelenítőhöz, rögzítse megfelelően a megjelenítőhöz.
- Állítsa be a fényerősséget és a kontrasztot.
- Ha egy G3-nál régebbi Macintosh-t használ, szüksége van egy Macintosh adapterre.

## **Téves vagy rendellenes színek**

- Ha bármelyik szín (piros, zöld vagy kék) hiányzik, ellenőrizze a videokábelt és győződjön meg arról, hogy megfelelő módon van-e csatlakoztatva. A kábel dugaszában található laza vagy eltörött lábacskák helytelen csatlakoztatást eredményezhetnek.
- Csatlakoztassa a megjelenítőt egy másik számítógéphez.
- Ha régebbi grafikus kártyája van, vegye fel a kapcsolatot a ViewSonic®-al egy nem-DDC adapterbeszerzéséért.

## **A vezérlő gombok nem működnek**

• Csak egy gombot nyomjon le egyszerre.

## **7. Tisztítás és karbantartás**

## **A megjelenítő tisztítása**

- GYŐZŐDJÖN MEG ARRÓL, HOGY A MEGJELENÍTŐ KI VAN KAPCSOLVA.
- SOHA NE SPRAY-ZE BE, ÉS NE CSEPEGTESSEN SEMMILYEN FOLYADÉKOT KÖZVETLENÜL A KÉPERNYŐRE VAGY A HÁZRA.

## **A képernyő tisztításához:**

- 1. Törölje le a képernyőt egy tiszta, puha, szöszmentes ronggyal. Ez eltávolítja a port és egyéb részecskéket.
- 2. Ha még mindig nem tiszta, tegyen egy kis mennyiségű ammóniummentes, alkoholmentes ablaktisztítót a tiszta, puha, szöszmentes rongyra, és törölje le a képernyőt.

## **A ház tisztításához:**

- 1. Használjon egy puha, száraz rongyot.
- 2. Ha még mindig nem tiszta, tegyen egy kis mennyiségű ammóniummentes, enyhe alkoholmentes, karcolásmentes mosószert a tiszta, puha, szöszmentes rongyra, és törölje le a felületet.

## **Figyelmeztetés**

- A ViewSonic® nem ajánlja az ammónia vagy alkohol alapú tisztítószerek használatát a megjelenítő képernyőjének vagy burkolatának tisztításához. Egyes tisztító vegyszerek károsíthatják a megjelenítő képernyőjét és/vagy burkolatát.
- A ViewSonic nem vállal felelősséget semmilyen ammónium vagy alkohol alapú tisztítószer által okozott károsodásért.

## **Vigyázat:**

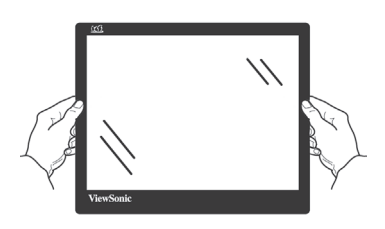

A monitort csak a széleinél fogja meg.

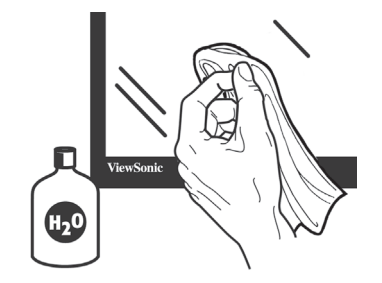

Csak vízzel tisztítsa egy puha pamut törlőkendőn.

# **8. Megfelelési információk**

**MEGJEGYZÉS:** Ez a fejezet vonatkozik minden követelményre és kijelentésre, ami a szabályozásokat illeti. A megfelelő alkalmazások esetán tanulmányozza a címkéket és a megfelelő jelzéseket az egységen.

## **8-1. FCC megfelelőségi kijelentés**

Ez az eszköz megfelel az FCC Szabályzata 15. fejezetének. A készülék az alábbi feltételek esetén használható: (1) Az eszköz nem okozhat káros zavart, és (2), az eszköznek minden zavart fogadnia kell, beleértve a nem kívánatos működést okozó zavarokat is.

Ezt a berendezést megvizsgálták és megállapították, hogy a B osztályú digitális eszközökre vonatkozó határértékeket teljesíti az FCC Szabályzat 15. fejezete szerint. Ezeket a határértékeket úgy állapították meg, hogy megfelelő védelmet nyújtsanak lakóépületekben a káros zavarokkal szemben. Ez a berendezés rádiófrekvenciás energiát kelt, használ és sugározhat, és ha nem a használati utasításnak megfelelően helyezték üzembe és használják, károsan zavarhatja a rádiótávközlést. Arra azonban nincsen garancia, hogy egy meghatározott felhasználásnál nem fordul elő zavar. Amennyiben a készülék a rádiós és televíziós vételben káros zavart okoz, amelyről a készülék ki-, illetve bekapcsolásával lehet meggyőződni, a felhasználónak meg kell próbálnia elhárítani az alábbi lépések segítségével:

- A vevőantennát állítsa más irányba, vagy helyezze át.
- Növelje a távolságot a berendezés és a vevőkészülék között.
- A berendezést más áramkörhöz kapcsolódó fali dugaszolóaljzatba csatlakoztassa, mint amelyhez a vevőkészülék csatlakozik.
- Kérjen segítséget kereskedőjétől vagy gyakorlott rádió/televízió szakembertől.

**Figyelmeztetés:** Bármilyen kamerát érintő módosítás vagy változtatás a felhasználóra vonatkozó üzemeltetési jogosultság elvesztését vonhatja maga után.

## **8-2. Kanadai ipari kijelentés**

CAN ICES-3 (B)/NMB-3(B)

## **8-3. CE megfelelőség európai országok esetében**

Az eszköz megfelel a 2014/30/EU elektromágneses zavartűrésről szóló irányelv, valamint a 2014/35/EU kisfeszültségű berendezésekről szóló irányelv követelményeinek.

### **A következő információ csak az EU tagállamokra vonatkozik.**

A jobbra látható jel megfelel a 2012/19/EU (WEEE) számú Elektronikus Hulladék és Berendezésekről szóló EUs direktívának.

A jel szerint tilos a berendezést, osztályozatlan közhulladékként kitenni, használni kell a visszaváltási és összegyűjtési rendszereket a helyi előírások szerint.

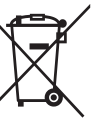

## **8-4. RoHS2 megfelelőségi nyilatkozat**

Ezt a terméket az Európai Parlament és Tanács, az egyes veszélyes anyagok elektromos és elektronikus berendezésekben történő felhasználásának korlátozásáról szóló 2011/65/EU számú irányelvének (RoHS2 irányelv) megfelelve tervezték, illetve gyártották, és megfelelt az Európai Műszaki Adaptációs Bizottsága (TAC) által közzétett maximális koncentráció-értékeknek, az alábbi táblázat tanúsága szerint:

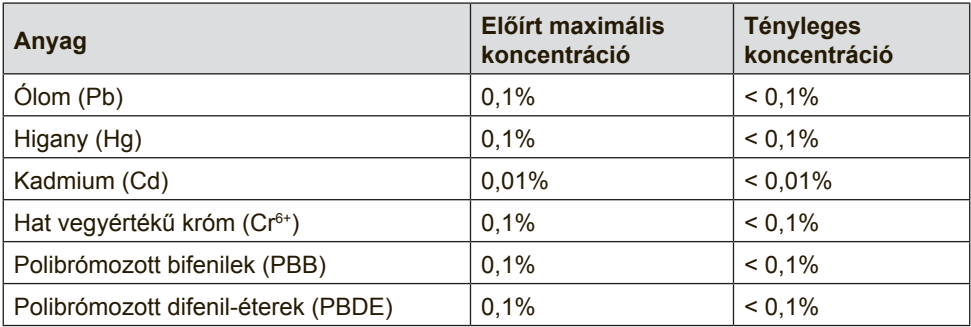

#### **Az RoHS2 irányelvek melléklete III szerint a termékek bizonyos részegységei – a fentiek alapján – mentességet élveznek. Ezek az alábbiak:**

Példa a mentességet élvező részegységekre:

1. A különleges célt szolgáló hidegkatódos fénycsövek és külső katódos fénycsövek (CCFL és EEFL) higanytartalma, ami nem haladja meg (lámpánként):

(1) Rövid méret (≦500 mm): maximum 3,5 mg lámpánként.

(2) Közepes méret ( $>$  500 mm és  $\leq$  1.500 mm): maximum 5 mg lámpánként.

(3) Nagy méret ( $> 1.500$  mm): maximum 13 mg lámpánként.

- 2. Katódsugárcsövek üvegének ólomtartalma.
- 3. Fénycsövek üvegének ólomtartalma, 0,2 tömegszázalékot meg nem haladóan.
- 4. Ólom mint ötvöző elem alumíniumban, ami legfeljebb 0,4 tömegszázalék ólmot tartalmaz.
- 5. Rézötvözet, ami legfeljebb 4 tömegszázalék ólmot tartalmaz.
- 6. Ólom magas hőmérsékleten olvadó forrasztóanyagokban (pl. 85 vagy nagyobb tömegszázalék ólmot tartalmazó ólomötvözetek).
- 7. Elektromos és elektronikus alkatrészek, amelyek üveg vagy kerámia részei, illetve üveg vagy kerámia mátrix anyaga ólmot tartalmaznak, a kondenzátorok dielektrikum kerámiáján kívül, pl. piezoelektromos eszközök.

## **8-5. A termék élettartama végén történő leselejtezése**

A ViewSonic tiszteletben tartja a környezetet és elkötelezett a zöld munka és életmód iránt. Köszönjük, hogy az intelligensebb és zöldebb számítástechnikát választotta!

Látogassa meg a ViewSonic weboldalát további információkért.

## **USA és Kanada:**

http://www.viewsonic.com/company/green/recycle-program/

## **Európa:**

http://www.viewsoniceurope.com/eu/support/call-desk/

## **Tajvan:**

http://recycle.epa.gov.tw/recycle/index2.aspx

## **9. Jogvédelmi információk**

Copyright © ViewSonic Corporation, 2017. Minden jog fenntartva.

A Macintosh és a Power Macintosh az Apple Inc. regisztrált védjegyei.

A Microsoft, Windows és a Windows logo a Microsoft Corporation Amerikai Egyesült Államokban és más országokban regisztrált védjegyei.

A ViewSonic és a hárommadaras logo a ViewSonic Corporation regisztrált védjegyei.

A VESA a Video Electronics Standards Association regisztrált védjegye. A DPMS, DisplayPort és DDC a VESA védjegyei.

AZ ENERGY STAR® a U.S. Environmental Protection Agency (EPA - Amerikai Környezetvédelmi Ügynökség) regisztrált védjegye. Az ENERGY STAR® egyik partnereként, a ViewSonic Corporation eltökélt, hogy ez a termék megfeleljen az ENERGY STAR® hatékony energiafelhasználásra vonatkozó irányelveinek.

Felelősség-elhárítás: A ViewSonic Corporation nem felelős az ebben a kiadványban előforduló műszaki vagy szerkesztési hibákért vagy kihagyásokért, sem azokért az esetleges vagy szükségszerűen bekövetkezett sérülésekért, melyek ennek az anyagnak a szolgáltatásaiból vagy ennek a terméknek a teljesítményéből vagy használatából erednek. A gyártmány tökéletesítésének folytatása érdekébe, a ViewSonic Corporation fenntartja magának a jogot arra, hogy minden értesítés nélkül megváltoztassa a termék jellemzőit. Hasonlóképpen, jelen dokumentumban foglalt információk is minden előzetes értesítés nélkül megváltoztathatók.

A ViewSonic Corporation előzetes írásbeli engedélye nélkül e dokumentum egyetlen egy része sem másolható, reprodukálható, és semmilyen eszközzel, semmilyen célból nem továbbítható.

## **10. Szolgáltatás adatai**

## **A** termék regisztrálása

Köszönjük, hogy ViewSonic terméket választott! A regisztráció aktiválja terméke normál garanciáját és feljogosítja Önt, hogy kívánság szerint a termékfrissítésekről és hírekről szóró értesítéseket fogadjon.

Kérjük, töltse ki ezt az űrlapot új terméke regisztrálásához, majd postai úton vagy faxon küldje el a ViewSonic-nak a következő oldalon lévi információk felhasználásával.

A kitöltendő mezőket csillaggal (\*) jelöltük.

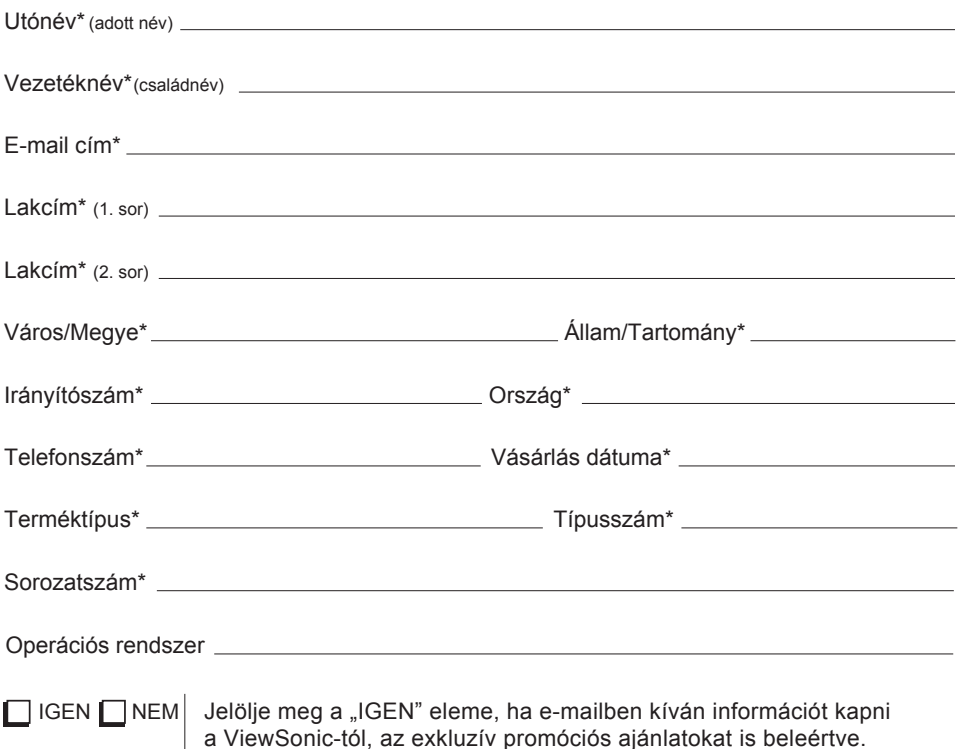

a ViewSonic-tól, az exkluzív promóciós ajánlatokat is beleértve.

A ViewSonic-nál tiszteletben tartjuk magánszféráját. A ViewSonic nem értékesíti ügyféllistáit és hasonló adatait harmadik félnek.

\*A termékregisztrálási lehetőség csak bizonyos országokban áll rendelkezésre

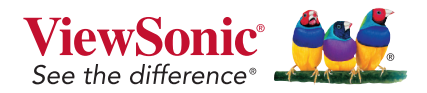

XG2560\_UG\_HNG Rev. 1A 09-20-17

## **Vevőszolgálat**

Technikai támogatásért vagy termékszervízelésért olvassa végig az alábbi táblázatot, vagy vegye fel a kapcsolatot a viszonteladójával.

**MEGJEGYZÉS**: szüksége lesz a termék sorozatszámára.

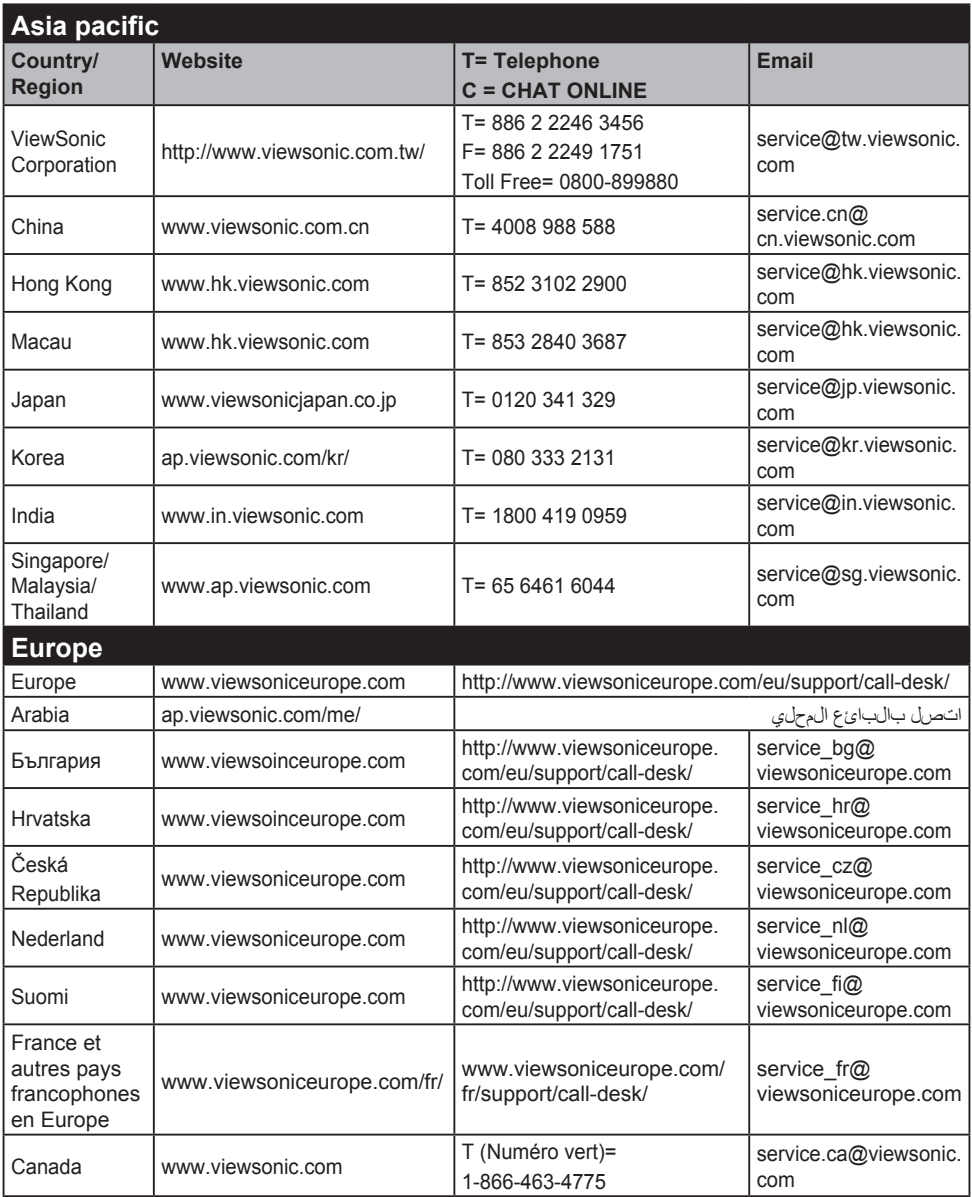

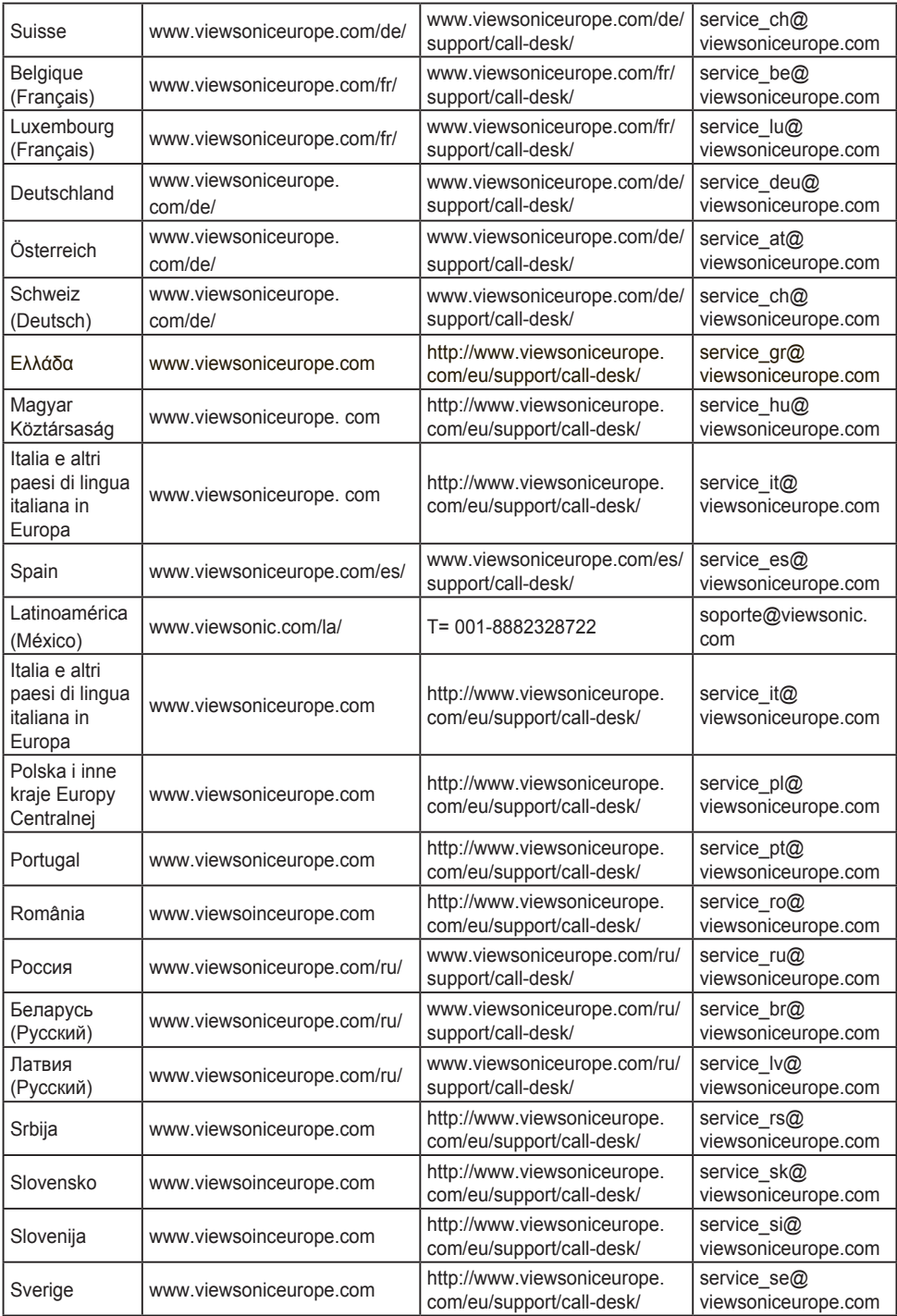

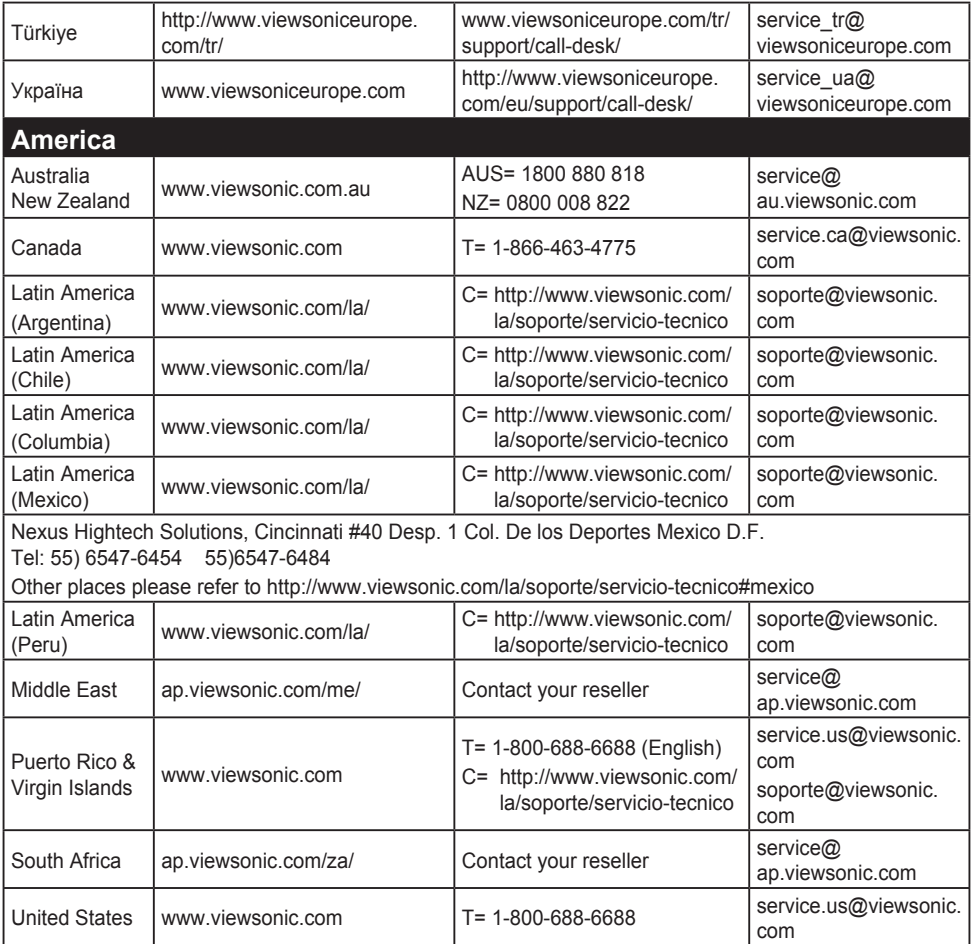

## **Korlátozott garancia**

#### **ViewSonic® megjelenítő**

### **A garancia a következőket fedi:**

A ViewSonic garantálja, hogy termékei hibamentesek úgy az anyag szempontjából, mint az elkészítés szempontjából is a garancia ideje alatt. Ha egy termék az anyag vagy a feldolgozás szempontjából hibásnak bizonyul a garancia ideje alatt, a ViewSonic saját belátása szerint meg fogja javítani, vagy ki fogja cserélni a terméket egy másik, ugyanolyan termékkel. A cseretermék vagy alkatrész újragyártott vagy felújított részeket vagy alkatrészeket is tartalmazhat.

### **Mennyi ideig érvényes a garancia:**

A ViewSonic monitorokra 1-3 év garancia érvényes a vásárlás országától függően, amely kiterjed minden alkatrészre– a fényforrást is beleértve –, valamint a munkadíjra, az első fogyasztó általi vásárlás időpontjától kezdődően.

### **Kit véd a garancia:**

Ez a garancia csak az első vevőre érvényes.

### **Mit nem fed a garancia:**

- 1. Minden olyan terméket, amin a szériaszám meg van rongálva, módosult vagy el van távolítva.
- 2. Téves működés, megrongálás, megkárosodás, ami a következőkből ered:
	- a. Baleset, téves felhasználás, elhanyagolás, tűz, víz, villám, vagy bármilyen más természeti erő, engedélyezetlen termékmódosítás vagy a termékkel nyújtott használati útasítások be nem tartása.
	- b. Bármilyen szállítási okokból történt megkárosodás.
	- c. A termék telepítése vagy eltávolítása által okozott károk.
	- d. A terméken kívül álló tényezők, mint például az áram ingadozása, vagy az áram elvétele.
	- e. A ViewSonic specifikációit be nem tartó cserealkatrészek felhasználása.
	- f. A természetes kopás.
	- g. Bármilyen más olyan ok, ami nem kapcsolódik a termékhibákhoz.
- 3. Bármely termék, melynek közismert nevén "beégett a képernyője"; ez akkor történik, amikor a terméken hosszú időn keresztül egy állandó kép van megjelenítve.
- 4. Eltávolítással, beszereléssel, egyirányú szállítással, biztosítással és üzembe helyezéssel kapcsolatos díjak.

### **Hogyan vegyük igénybe a szervizt:**

- 1. A garanciaidő alatti szervizelésre vonatkozó információkért vegye fel a kapcsolatot a ViewSonic Vevőszolgálatával (Lásd az ügyfélsegítő oldalt). Meg kell majd mondania a termék szériaszámát.
- 2. A garancia alatti szervíz szolgáltatához szüksége lesz (a) az eredeti vásárlási nyugtára, (b) a nevére, (c) a címére, (d) a probléma leírására és (e) a termék szériaszámára.
- 3. Vigye el, vagy postázza bérmentesítve a terméket az eredeti dobozában egy jogosított ViewSonic szervizközpontba vagy a ViewSonic-hoz.
- 4. További információkért vagy a legközelebbi ViewSonic szervizközpont címéért vegye fel a kapcsolatot a ViewSonickal.

## **A magától értetődő garanciák határa:**

Nincsenek kifejezett vagy magától értetődő garanciák, amelyek a jelenlegi leíráson túl kiterjednének, a magától értetődő kereskedelmi, és az egy bizonyos célnak megfelelési garanciát is beleértve.

## **A károsodások kiküszöbölése:**

A viewsonic felelőssége a termék javításának vagy helyettesítésének határáig terjed. A viewsonic nem lesz felelős a következőkért:

- 1. Más tulajdon károsítása a termék bármely hibája miatt, a meg nem felelés miatt okozott meghibásodásokért, a termék felhasználásának elvesztéséért, idővesztésért, profitvesztésért, üzleti lehetőség elvesztéséért, hitel elvesztéséért, üzleti kapcsolatokba való interferenciáért, vagy más kereskedelmi veszteségért, még akkor sem, ha felhívjuk a figyelmét ezen károk előfordulásának lehetőségére.
- 2. Bármilyen más károkért, függetlenül attól, hogy ezek véletlenszerűek, konzekvenciálisak vagy egyéb jellegűek.
- 3. Bármilyen harmadik fél bármilyen jellegű követeléseiért a vevővel szemben.
- 4. Javítás, vagy a ViewSonic által nem jogosított személyek által megkísérelt javítás.

## **Az állami törvények hatása:**

Ez a garancia jellegzetes törvényes jogokat ad önnek, és lehetséges, hogy az államtól függően önnek egyéb jogai is vannak. Egyes államok nem engedélyezik a magától értetődő garanciákra szabott határokat és/vagy nem engedélyezik a véletlen vagy konzekvenciális károsodások garancia alól való kivonását, tehát a fentebbi behatárolások, lehet hogy nem vonatkoznak önre.

## **Az Egyesült Államokon és Kanadán kívül való eladás:**

Az Egyesült Államokon és Kanadán kívül eladott ViewSonic termékek garanciájával kapcsolatosan vegye fel a kapcsolatot a ViewSonic-kal vagy a helyi ViewSonic viszonteladójával.

A termk Kna terletn (Hong Kong, Maka s Tajvan kivtelvel) rvnyes garancilis idszakra a Karbantartsi Garancianyilatkozatban foglalt felttelek vonatkoznak.

Az európai és oroszországi felhasználók a mellékelt jótállás részleteit a www.viewsoniceurope.com weboldalom a Support/ Warranty Information pont alatt találhatiák meg.

Display Warranty Term Template In UG VSC\_TEMP\_2007

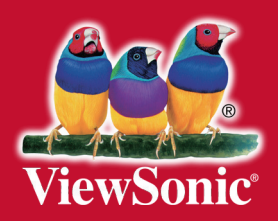